**© 2002** すべての著作権は**Dell Computer Corporation**にあります。 **Dell、DELL**のロゴおよび**Dimension**は、Dell Computer Corporationの商標です。**Microsoft**およびWi<mark>ndows</mark>は、Microsoft Corporationの登<br>録商標です。このマニュアルでは、上記記載以外の会社名が使用されている場合があります。これらの商標や会社名は一切Dellに所属するもの<br>ではありません。

このマニュアルの内容は予告なく変更されることがあります。

2002年 7月

## Dell<sup>™</sup> Dimension<sup>™</sup> Cシリーズ

01W165A00 P/N 1W165 Rev. A00

### $1$  and  $2$  and  $3$  and  $4$ **IEEE 1394**オプション IEEE 1394コネクタを使い、デジタルカメラなどの ようなデバイスを取り付けます。 **PC**カードオプション このスロットを使い、様々な種類のPCカードを接続 します。 **USB**コネクタ(2) このUSBコネクタにはゲームコントローラやデジタ ルカメラなどのアクセサリを接続できます。 ヘッドフォン このコネクタにはヘッドフォンが接続できます。 ヘッドフォンを接続すると、スピーカーから音が出 なくなります。

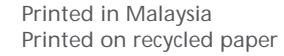

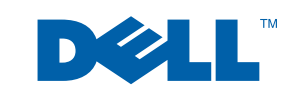

正面パネルを開く

次のステップ

# サポート情報

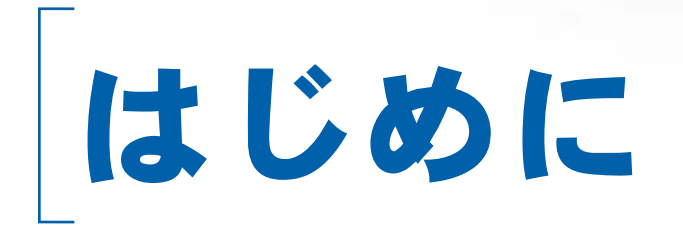

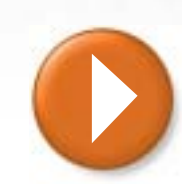

 $\bigoplus$ 

プリンタのセットアップ手順については、プリンタに付属しているマニュアルを 参照してください。プリンタの取り付けの詳細は、『オーナーズマニュアル』を参 照してください。

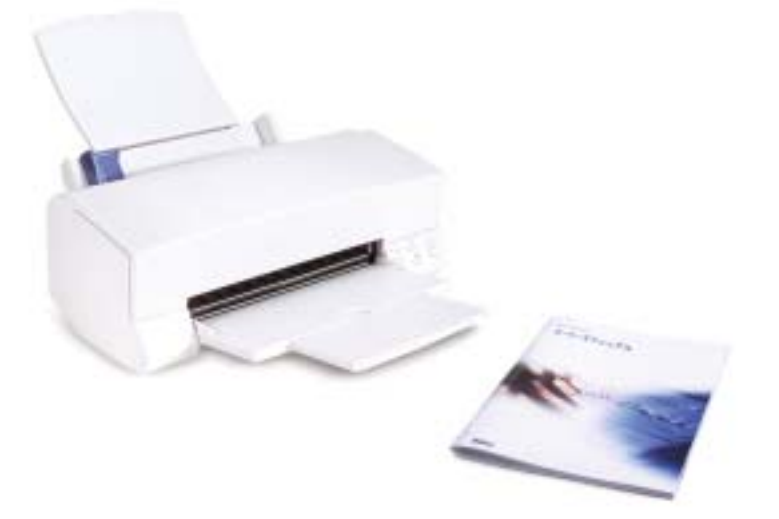

コンピュータの使い方について学ぶには、次の手順を実行します。

1. スタートボタンをクリックし、ヘルプとサポートをクリックします。 2. ユーザーズガイドおよびシステムガイドをクリックし、ユーザーズガ イドをクリックします。

3. 『はじめよう』ヘルプファイルをクリックします。

プリンタの取り付け方法、問題の解決方法、およびコンピュータのアッ プグレードに関する詳細については、『オーナーズマニュアル』を参照し てください。

ソフトウェアおよびDell製ではない周辺機器の情報は、ソフトウェアおよ び周辺機器に付属しているマニュアルを参照してください。

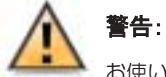

 $\oplus$ 

お使いのDellコンピュータをセットアップおよび操作する前 に、『オーナーズマニュアル』の「安全にお使いいただくため に」をお読みください。

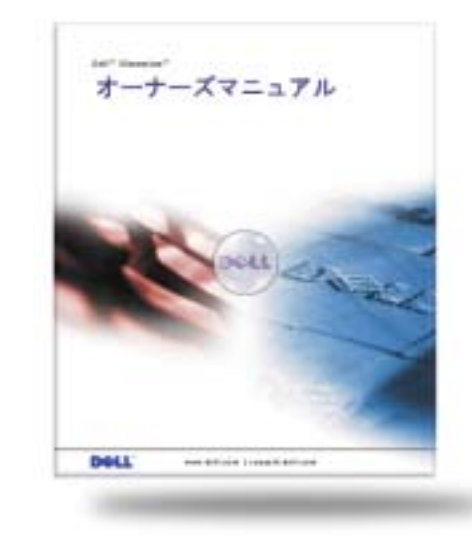

内蔵ビデオコネクタが保護キャップでカバーされている場合、モニタをオプションのビデオカードコネクタに接続します。モニタケーブルコネク タを合わせて、慎重に差し込みます。コネクタピンを曲げないでください。次に、つまみネジをきつく締めます。

#### ネットワークオプション

DSLサービスをご利用の場合、DSLおよびモデムのセットアップ手順については、DSLのセットアップガイドを参照してください。 注意:お使いのコンピュータにネットワークケーブルを接続する場合、まずケーブルをネットワークコネクタに差し込み、次に、コンピュータに 差し込みます。

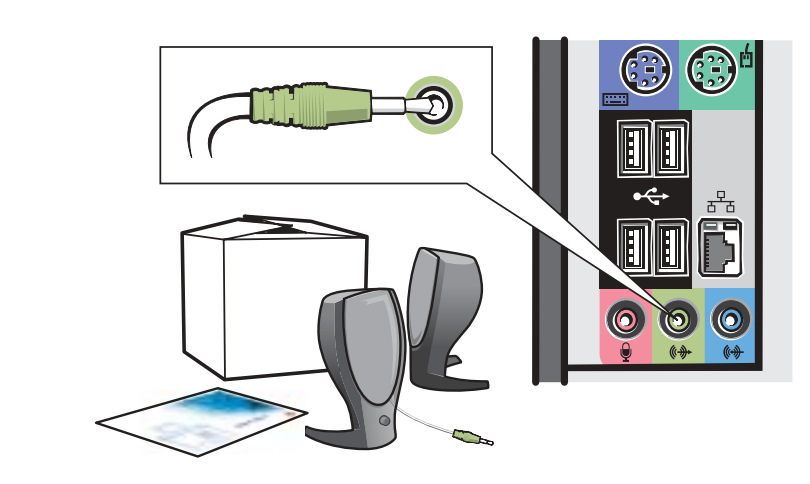

### モデムオプション

 $\bigoplus$ 

カチッと音がするまでモデムコネクタを差し込みます。隣のLINE IN コネクタに電話を取り付けることができます。

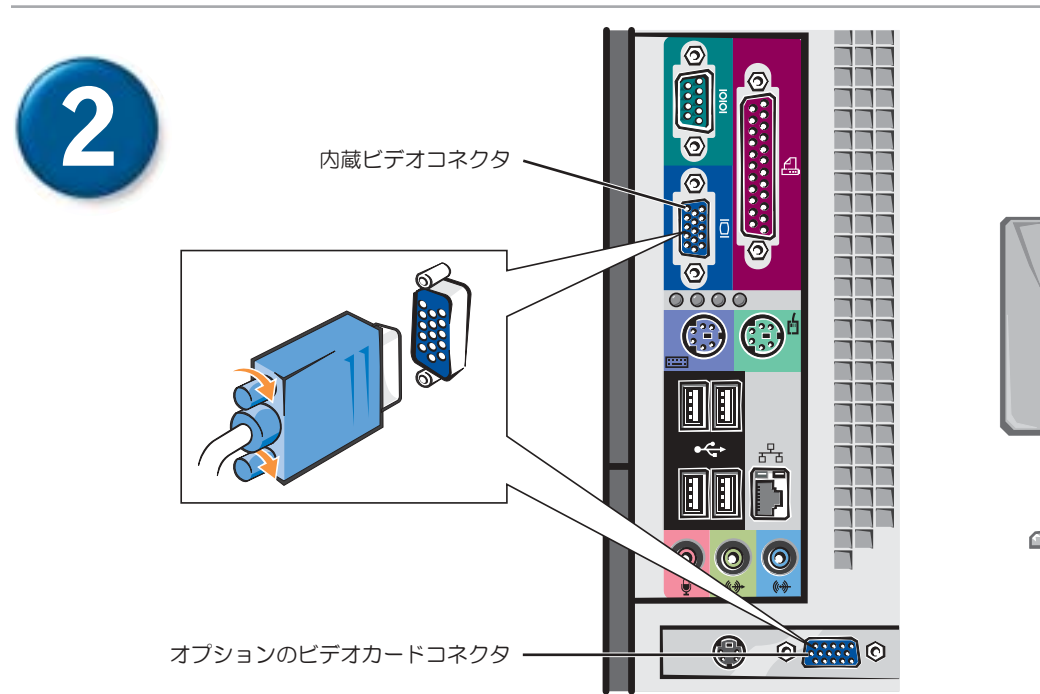

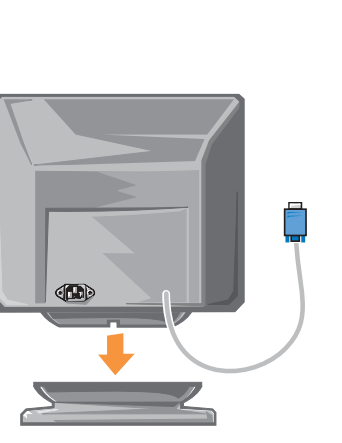

キーボードとマウスは、それぞれ1つだけ接続します。ワイヤレスキーボードまたはワイヤレスマウスをお持ちの場合、これらのデバイスに付属 しているセットアップ手順のセットアップ図を参照してください。

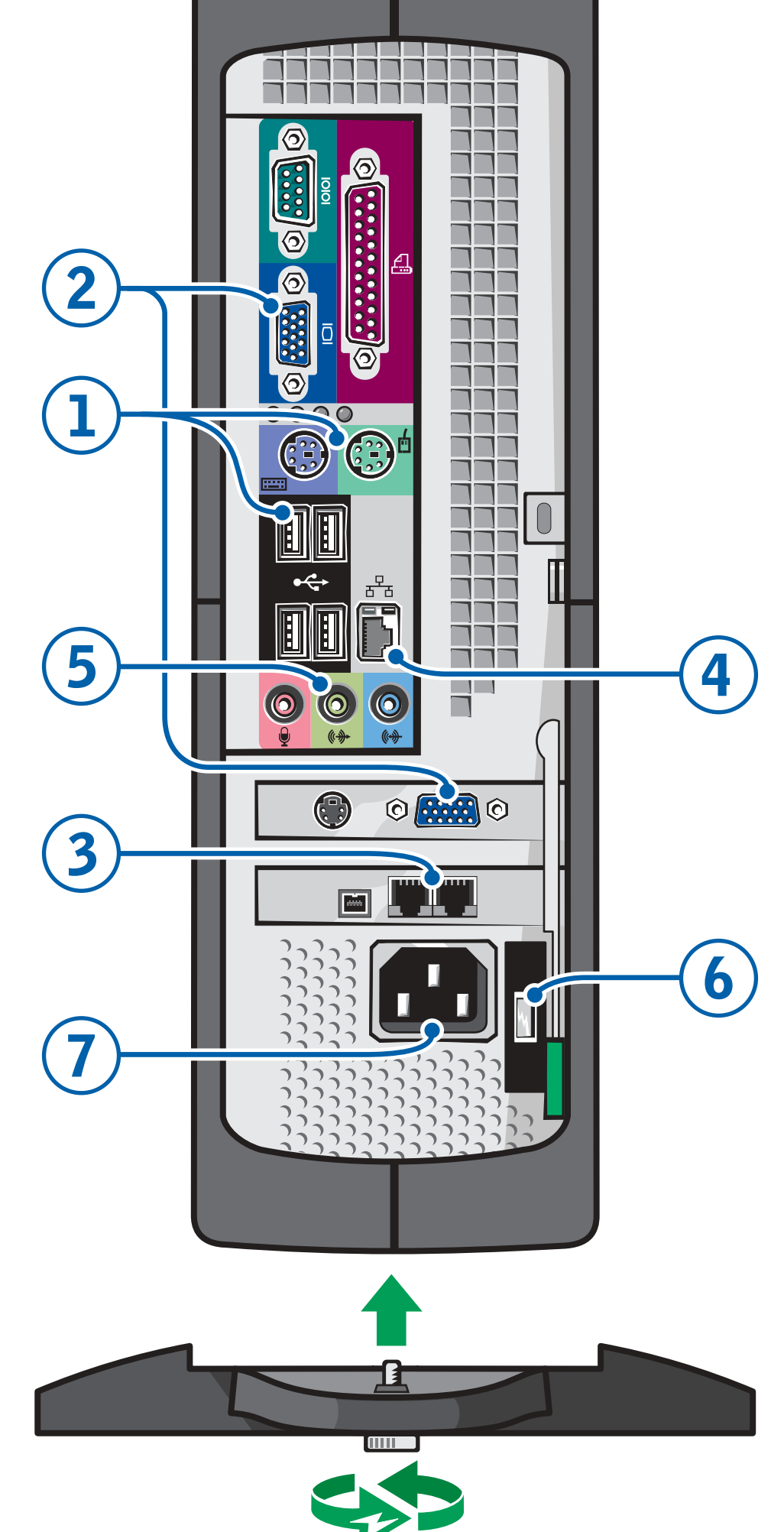

5

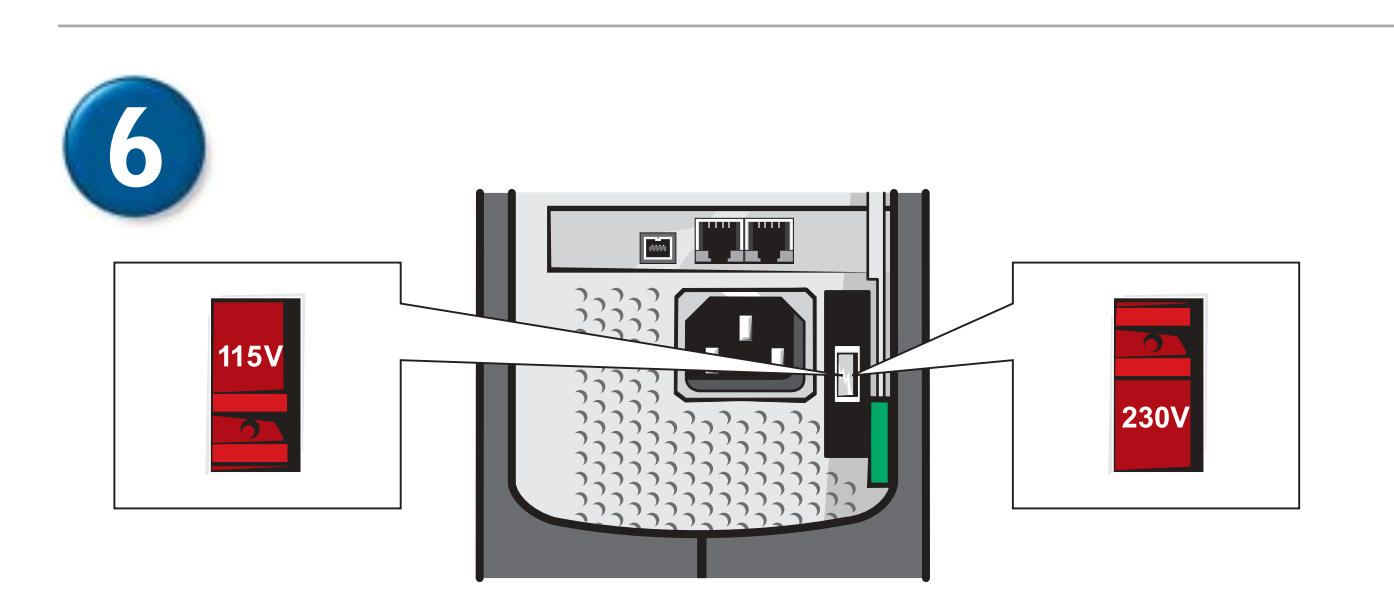

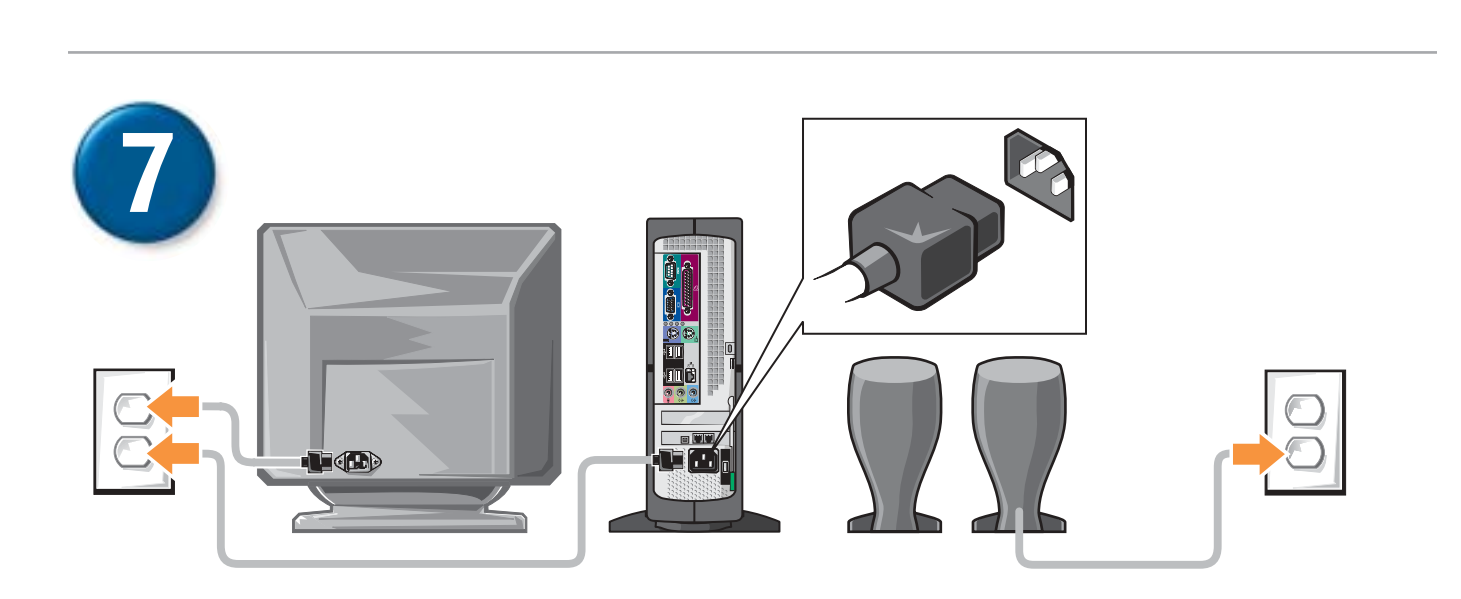

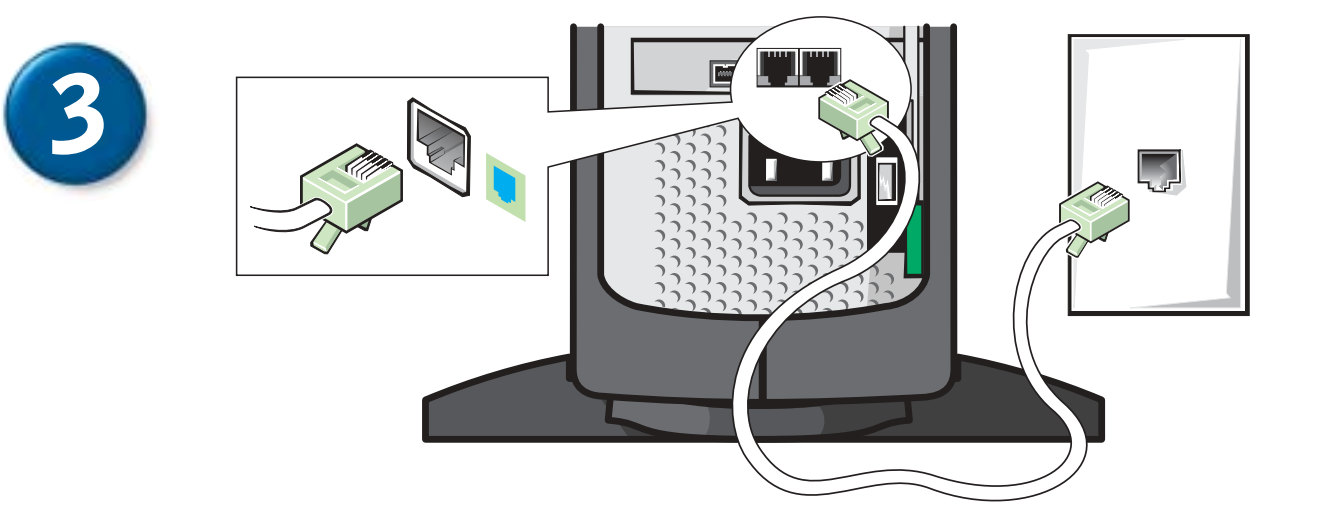

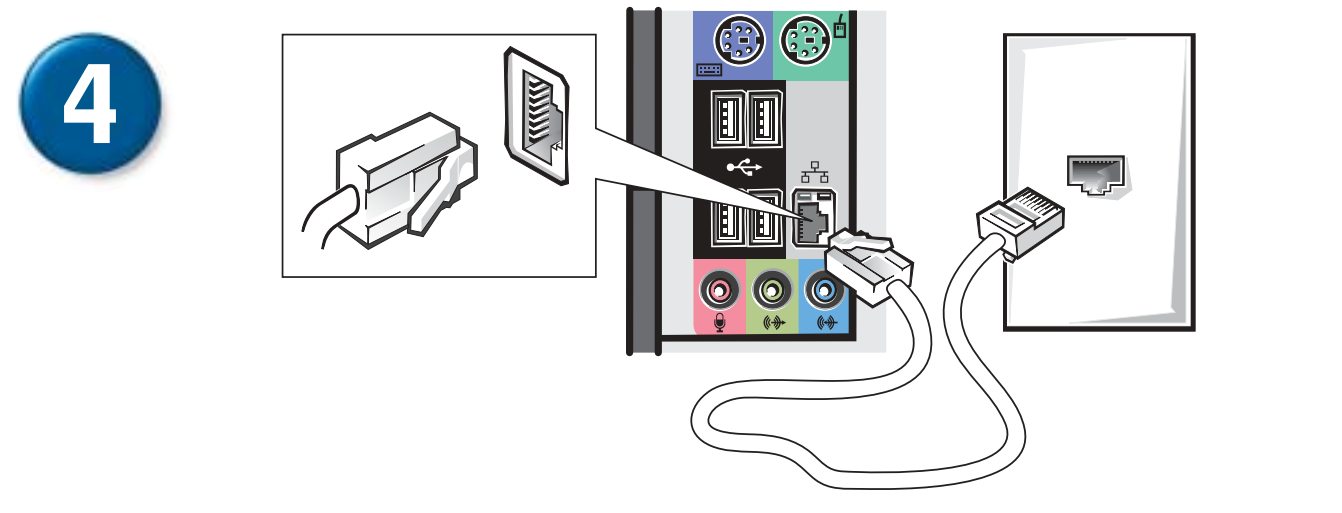

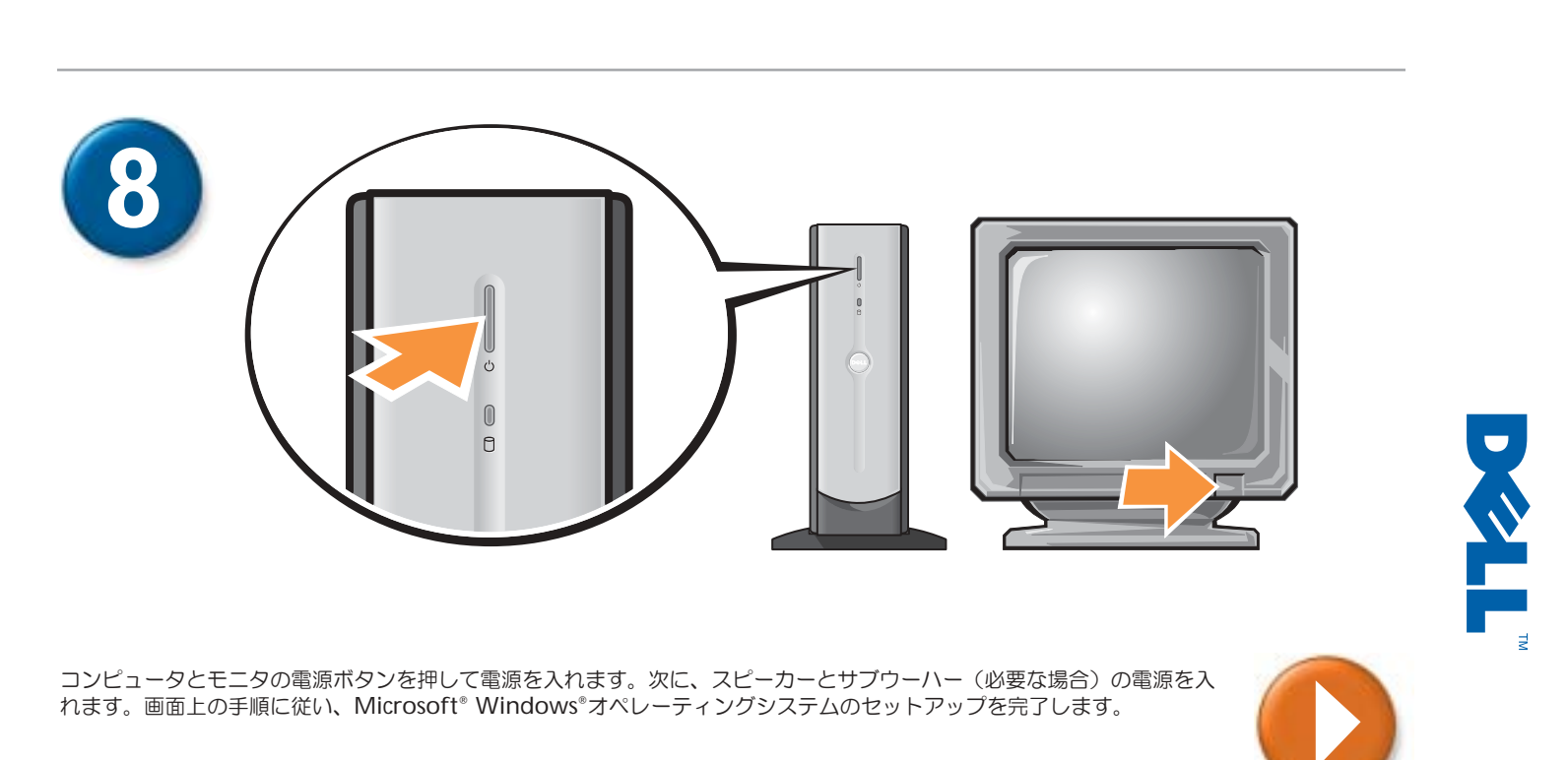

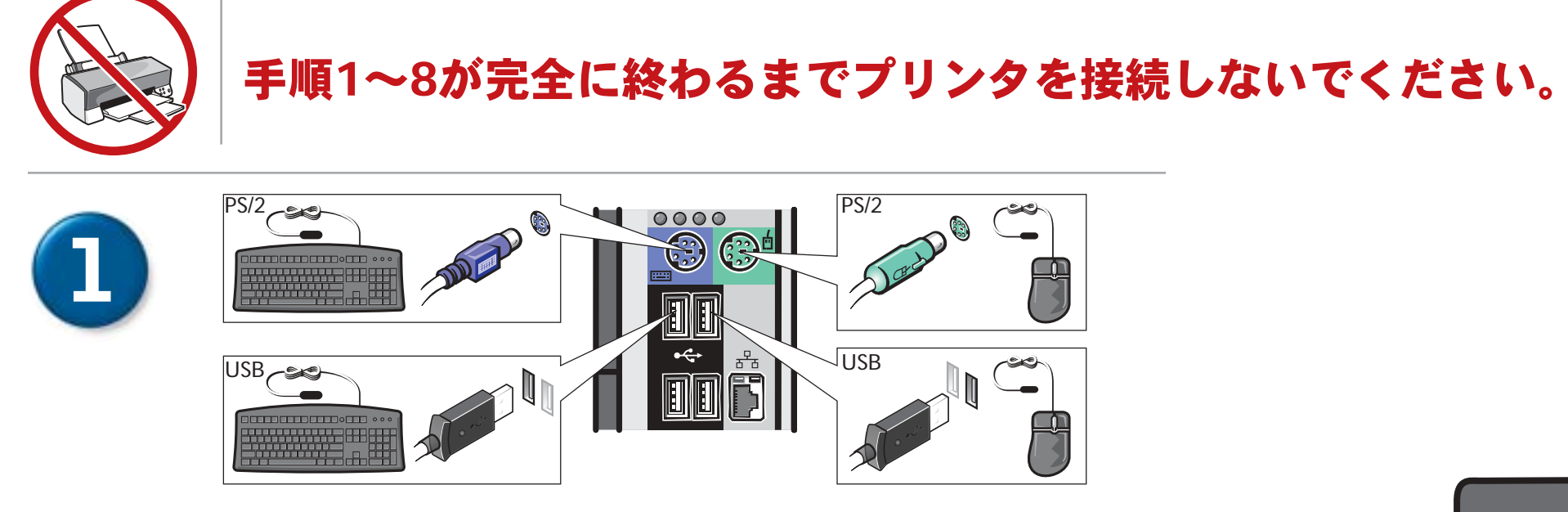

モニタ、コンピュータ、およびスピーカーシステムをコンセントに接続します。

日本国内のAC電圧は100 Vですが、電圧スイッチの設定を115 Vにします。

#### スピーカーオプション

スピーカーのセットアップ手順については、スピーカーに付属しているセットアップ図を参照してください。

スタンドの取り付け手順については、『オーナーズマニュアル』を参照してください。